16<sup>th</sup> Automation and Industrial IT Seminar

# **PROJETO DE COMPENSADORES A PARTIR DE UM AMBIENTE DE SIMULAÇÕES USO DE SIMULAÇÕES EM PROJETOS DE SISTEMAS DE CONTROLE1**

#### **Resumo**

*Rafael de Freitas Bacharel2 Rose Mary Cosso Schuttenberg<sup>3</sup>*

O uso de simulações vem se tornando cada vez mais comum, uma vez que permite o projeto e desenvolvimento de sistemas mais confiáveis e eficientes. Para o controle de sistemas, o uso de compensadores é uma alternativa rápida e prática para o alcance das especificações de desempenho desejadas ao processo. Verificase, porém que o projeto destes compensadores envolve diversas variáveis e a alteração de alguma delas pode causar reformulações em todo o desenvolvimento. Assim, um aplicativo que permite ao usuário inserir as especificações de desempenho desejadas se mostra útil no projeto de compensadores, tornando-o mais dinâmico. Utilizando-se de conceitos obtidos na teoria de controle de sistemas, o aplicativo possibilita o cálculo dos parâmetros relativos ao tipo de compensador desejado pelo usuário, apresentando gráficos de resposta temporal, análise de freqüência e outros, possibilitando análise minuciosa do resultado. Desenvolvido na plataforma de simulações MATLAB e, utilizando-se de recursos nativos do próprio ambiente de desenvolvimento, o aplicativo apresenta uma interface gráfica amigável favorecendo a interação com usuário, podendo ser utilizado tanto para fins práticos quanto acadêmicos.

**Palavras-chaves:** Simulação; Compensadores; Projeto; Controle.

#### **DESIGN OF COMPENSATING FROM NA ENVIRONMENT FOR SIMULATION USE OF SIMULATION IN DESIGN OF CONTROL SYSTEMS**

#### **Abstract**

The use of simulation is becoming increasingly common, since it allows the design and development of more reliable and efficient. For control systems, the use of compensators is a quick and practical to achieve the desired performance specifications of the process. There is, however, that the design of these compensators involves several variables and change any of them can cause reformulations throughout the development. Thus, an application that allows the user to insert the desired performance specifications shown useful in the design of compensators, making it more dynamic. Using concepts obtained in the theory of control systems, the software allows for the calculation of parameters related to the type of rewarding desired by the user, presenting charts of response time, frequency analysis and others, enabling detailed analysis of the result. Platform developed in MATLAB and simulations, using the native resources of their own development environment, the application presents a graphical interface fostering the user interaction and can be used for both practical and academic purposes.

**Key words:** Simulation; Compensators; Project; Control.

*1 Contribuição técnica ao 16° Seminário de Automação e TI Industrial, 18 a 21 de setembro de 2012, Belo Horizonte, MG.* 

*3 Professora titular da Pontifícia Universidade Católica de Minas Gerais.* 

*<sup>2</sup> Engenheiro de Controle e Automação pela Pontifícia Universidade Católica de Minas Gerais.* 

16<sup>th</sup> Automation and Industrial IT Seminar

### **1 INTRODUÇÃO**

Um sistema de controle é formado por combinações de subsistemas como sensores, atuadores e controladores, como uma caldeira, por exemplo, em que se controla a saída de calor pela regulação da entrada de ar a partir do acionamento de válvulas de controle. O uso de sistemas de controle é justificado pela amplificação de potência, controle remoto, compensação de perturbações.(1) Diversas são as atividades que devem ser controladas automaticamente, como linhas de produção de automóveis, controle de navegação de navios, manutenção da temperatura de um forno, processos químicos, entre outros.

Para se realizar o controle sobre um processo, é necessária a adição de dispositivos que possibilitam o atendimento as especificações de desempenho, alterando para isso a dinâmica do sistema. Os controladores e compensadores são dispositivos capazes de atuar sobre o sistema, manipulando um elemento final de forma a atender um valor pré-definido para a variável que se deseja controlar.

O controlador é um dispositivo capaz de verificar a diferença presente entre o sinal de saída real do processo e o sinal desejado em sua entrada, gerando assim um distúrbio, um sinal de controle que atua sobre o processo buscando a redução do desvio encontrado.(2) Outro dispositivo de controle é o compensador, que permite a compensação das características do processo que impedem o alcance das especificações de desempenho.

Utilizar um controlador ou um compensador se faz necessário de acordo com o processo a ser controlado, assim como pelas condições financeiras existentes. Os controladores apresentam maior flexibilidade de controle e resposta aos distúrbios do sistema, porém seu projeto exige determinação de ações de controle, definição de parâmetros e uso de diversos componentes que permitem o alcance das especificações de desempenho, o que pode torná-lo caro. Já os compensadores atuam como modificadores do sistema de modo a fornecer o desempenho desejado sem que haja necessidade de atuação direta no processo, reduzindo seu custo de implementação.

O projeto de um compensador envolve diversas fases e variáveis, o que pode dificultar possíveis alterações no mesmo, já que um retrabalho será exigido. De maneira a tornar esse processo mais dinâmico, foi desenvolvido um aplicativo que permita ao usuário inserir as especificações de desempenho desejadas e qual o tipo de compensador desejado, retornando assim o projeto de compensador a ser utilizado.

Este artigo apresenta a teoria sobre o projeto de compensadores e seus tipos e aborda o desenvolvimento do aplicativo e seu uso.

#### **2 COMPENSADORES**

A atuação em processos é realizada de forma a alcançar especificações de desempenho ótimas, como determinado nível de sobre-sinal, maior ou menor tempo de estabilização do processo, máxima redução do erro presente em regime permanente. O controle de abertura de uma válvula, por exemplo, pede que não haja um valor elevado de sobre-sinal, de forma a não danificar a estrutura da válvula, assim como um tempo de acomodação baixo.

Utilizar um compensador significa definir um dispositivo capaz de substituir, compensar as deficiências existentes no processo que não permitem alcançar o desempenho desejado.

16<sup>th</sup> Automation and Industrial IT Seminar

A modificação na dinâmica do processo é feita pela adição de pólos e zeros, de maneira que o sistema se comporte como desejado. Adicionar pólos ao sistema apresenta como efeito a alteração do Lugar das Raízes, representação gráfica da localização dos pólos e zeros, uma tendência a instabilidade, já para a adição de zeros tende a levar o sistema para a estabilidade.

Ao lidar com a resposta transitória de um sistema estamos interessados em parâmetros como velocidade de resposta, valor máximo de ultrapassagem e tempo de acomodação. Já na resposta permanente o foco é o erro de estado estacionário, desvio que permanece após a estabilização da resposta do sistema.

Existem três tipos mais comuns de compensadores, compensador por avanço de fase, por atraso de fase e por atraso e avanço de fase. Cada um destes apresenta etapas de projeto distintas, como segue.

#### **2.1 Compensador por Avanço de Fase**

 O compensador por avanço de fase tem como característica melhorar a resposta transitória do sistema de maneira semelhante a um controlador Proporcional + Derivativo (PD), atuando no comportamento do sistema nas altas frequências. Para isso, o compensador por avanço de fase adiciona um zero próximo aos pólos dominantes do sistema e um pólo distantes destes, alterando o lugar das raízes original. Assim, o objetivo do uso de um compensador por avanço de fase é modificar o lugar das raízes de modo a incluir os novos pólos dominantes do sistema, aqueles capazes de fornecerem o desempenho desejado.

A expressão característica de um compensador por avanço de fase é

apresentada a seguir:<br> $Gc(s) = \frac{K(s + z_{av})}{(s + z_{av})}$ 

O projeto deste tipo de compensador leva em consideração especificações de desempenho como sobre-sinal, tempo de assentamento, tempo de pico e tempo de subida. O projeto pelo método do lugar das raízes é composto por nove etapas, como podemos observar:

- Etapa 1 Identificação dos novos pólos dominantes a partir das especificações de desempenho.
- Etapa 2 Identificar a localização dos novos pólos no plano s, traçar uma reta entre a origem e um dos novos pólos e encontrar o módulo desta.
- Etapa 3 Traçar uma reta horizontal a partir do novo pólo, gerando um ângulo desconhecido entre esta e a reta anterior.
- Etapa 4 Obter o ângulo formado pela interseção das retas das etapas 3 e 4.
- Etapa 5 Traçar a bissetriz do ângulo formado entre a reta horizontal da etapa 3 e a reta perpendicular que corta o eixo real no pólo dominante.
- Etapa 6 Calcular a contribuição angular do novo pólo dominante.
- Etapa 7 Traçar a partir da bissetriz duas retas, formando com esta um ângulo igual a metade do ângulo encontrado na etapa anterior. O ponto em que a reta da esquerda intercede com o eixo real é relativo ao pólo do compensador, e o ponto da reta direita é o zero do compensador.

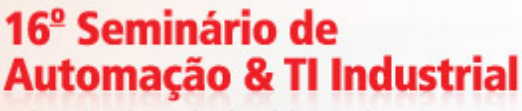

16<sup>th</sup> Automation and Industrial IT Seminar

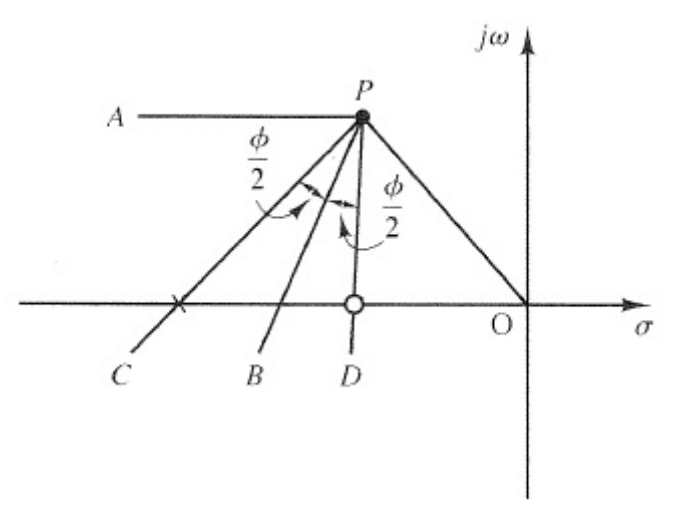

Figura 1: Determinação do pólo e zero do compensador.<sup>(2)</sup>

- Etapa 8 Encontrar o pólo e o zero do compensador através de semelhança de triângulos.
- Etapa 9 Encontrar o ganho K do compensador.

Ao final destas etapas é possível encontrar a função de transferência do compensador por avanço de fase, podendo inseri-lo no diagrama do sistema a ser controlado. Utilizando das especificações de desempenho, o compensador projetado irá modificar o sistema de forma que sua dinâmica seja ótima, atingindo o desempenho desejado.

#### **2.2 Compensador por Atraso de Fase**

Se opondo aos objetivos do compensador por avanço de fase, o segundo tipo de compensador tem como foco a atuação na resposta estacionária do sistema. Tratase do compensador por atraso de fase e que pode ser comparado ao controlador Proporcional + Integral (PI), onde a atuação no comportamento do sistema se faz nas baixas frequências.<sup>(3)</sup>

Atuar sobre o estado estacionário significa corrigir o erro presente no regime permanente, o que implica na permanência do lugar das raízes original e a adição de um pólo e um zero muito próximos à origem do plano s.

Para o compensador por atraso de fase, as especificações de desempenho se resumem ao valor de erro desejado na estabilização do sistema. Este é normalmente fornecido como constante de erro do sistema, sendo:

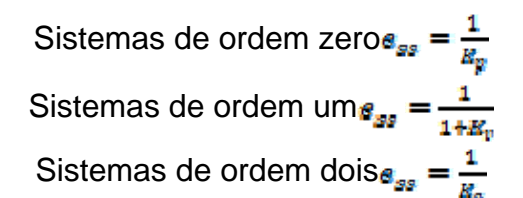

A expressão característica para este tipo de compensador é dada por:

$$
G_C(s) = \frac{K(s + z_{at})}{(s + p_{at})}
$$

Da mesma forma que o compensador por avanço de fase, este projeto pelo método do lugar das raízes apresenta as seguintes etapas:

Etapa 1 – Obter o lugar das raízes original do sistema.

16<sup>th</sup> Automation and Industrial IT Seminar

- Etapa 2 Encontrar os pólos dominantes a partir das especificações de desempenho e calcular o ganho necessário para atingir estas especificações.
- Etapa 3 Encontrar o valor original da constante de erro do sistema. Esta constante de erro se relaciona ao erro de estado estacionário e a ordem do sistema.
- Etapa 4 Tendo então a constante de erro original do sistema e aquela desejada, pode-se obter a razão entre o zero e o pólo do compensador. Esta é equivalente a razão entre a constante de erro desejada e a original do sistema.
- Etapa 5 Determina-se o zero a partir da premissa de que o este corresponde à décima parte do módulo do pólo que satisfaz as especificações de desempenho. Com isso tem-se o pólo do compensador utilizando a razão encontrada anteriormente.
- Etapa 6 Determinar o ganho K do compensador.

Com isso, o projeto de um compensador por atraso de fase é finalizado, estando pronto para atuar sobre o erro do sistema no estado estacionário.

## **2.3 Compensador por Avanço e Atraso de Fase**

Um compensador por avanço e atraso de fase combina as ações compensadoras dos outros tipos citados, sem que haja a necessidade de implementação de dois dispositivos. Pode-se com isso fazer uma analogia ao controlador Proporcional + Integral + Derivativo (PID).

É possível assim obter um compensador capaz de atuar tanto na resposta transitória o sistema, como velocidade de resposta e sobre-sinal, quanto em regime permanente, sobre o erro estacionário. Isto o torna economicamente viável, já que evita que duas estruturas individuais sejam inseridas no sistema se controlar.

Para este tipo de compensador temos que a equação característica é o resultado do produto das equações características anteriores:

$$
Gc(s) = \frac{K(s+z_{av})(s+z_{at})}{(s+p_{av})(s+p_{at})}
$$

Perceba que o compensador por avanço e atraso de fase, diferentemente dos anteriores, pode elevar a ordem do sistema em duas unidades, caso não haja cancelamento entre pólos e zeros.

O projeto deste compensador se dá pela execução dos projetos de avanço e atraso de fase. Assim, primeiramente projeta-se um compensador por avanço de fase de modo a obter as especificações relativas à resposta transitória. Este é adicionado ao sistema dando origem a outro sistema, sobre o qual será aplicado o projeto de atraso de fase. Desta maneira finaliza-se o projeto de um compensador por avanço e atraso de fase.

## **3 APLICATIVO PARA SIMULAÇÃO**

Como visto, o projeto de um compensador pode ser demasiadamente trabalhoso. Em sua primeira fase os cálculos podem se fazer necessários, porém após verificação da necessidade de alterações isto pode se tornar difícil e suscetível a erros. O ajuste dos parâmetros de um compensador e sua respectiva análise dos

ISSN 2237-0234

resultados despende tempo do projetista do sistema de controle, o que pode levá-lo a utilizar um computador analógico ou digital.<sup>(2)</sup>

Assim, de forma a evitar que demasiado tempo seja gasto no ajuste de parâmetros do compensador, e de modo a promover uma maneira didática do estudo deste tipo de controle, desenvolveu-se uma aplicativo que permite a simulação de um projeto de compensadores. Utilizando-se do ambiente de desenvolvimento e simulação da MathWorks, o MATLAB, criou-se uma interface<sup>(4)</sup> que permite ao usuário inserir a função de transferência que descreve o processo em questão, a opção de escolha do compensador desejado e as especificações desejadas.

A partir da determinação do processo, do compensador e das especificações de desempenho, o usuário pode optar por quais gráficos deseja analisar. Com isso, pode-se verificar o comportamento do sistema no domínio do tempo, domínio da freqüência e pelo Lugar das Raízes.

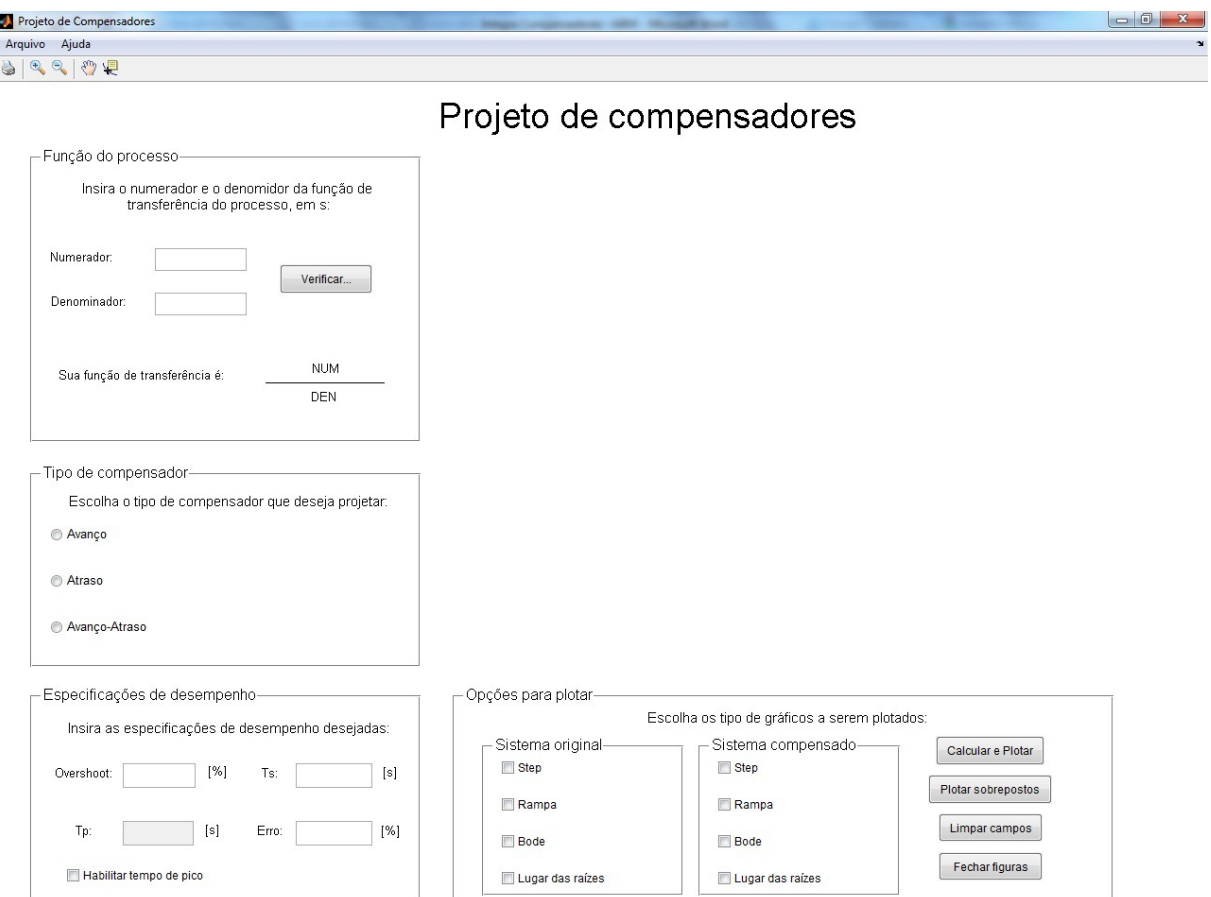

**Figura 2:** Interface gráfica para simulação de projetos de compensadores.

Para projetar um compensador pela interface gráfica, o usuário deve inserir o numerador e o denominador da função de transferência do processo em estudo e clicar sobre o botão Verificar. Com isso, a função será impressa no espaço reservado logo abaixo e incorporada à lógica da interface. Após isto, deve-se determinar qual tipo de compensador será utilizado e as especificações de desempenho desejadas. Vale ressaltar que a interface leva em consideração apenas as especificações relativas ao tipo de compensador a ser projetado, assim o erro de estado estacionário, por exemplo, não é utilizado nos cálculos de um compensador de avanço de fase como visto anteriormente. Então, o usuário determina quais

16<sup>th</sup> Automation and Industrial IT Seminar

gráficos sejam impressos, sendo estes do sistema original (do processo cadastrado anteriormente) e/ou do sistema já compensado, o que permite uma análise direta sobre o efeito do compensador. Assim, basta acionar o botão Calcular e Plotar para a execução do código.<sup>(5)</sup>

É possível também que o usuário escolha a impressão dos gráficos sobrepostos,<sup>(6)</sup> ou seja, os gráficos do sistema original e do compensado em uma mesma figura de modo a facilitar a análise. Para isto, basta acionar o botão Plotar sobrepostos, gerando os gráficos da maneira desejada. Tanto para este botão quanto para o botão Plotar é indicado diretamente na interface<sup>(7)</sup> os valores encontrados para a equação característica do compensador desejado, preenchendo o diagrama de blocos do sistema.

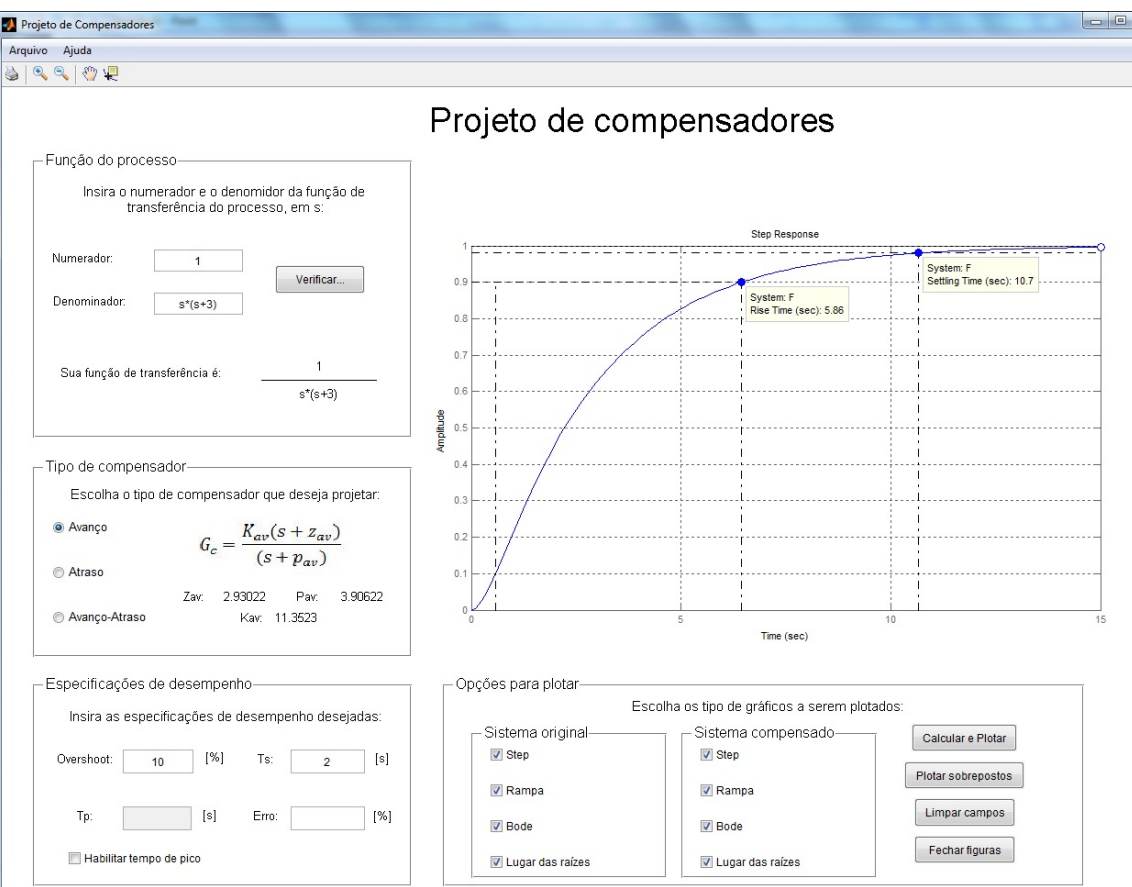

**Figura 3:** Projeto de um compensador em avanço.

ISSN 2237-0234

# 16<sup>º</sup> Seminário de<br>Automação & TI Industrial

 $-180$ 

 $10^0$ 

 $10$ 

Frequency (rad/sec)

16<sup>th</sup> Automation and Industrial IT Seminar

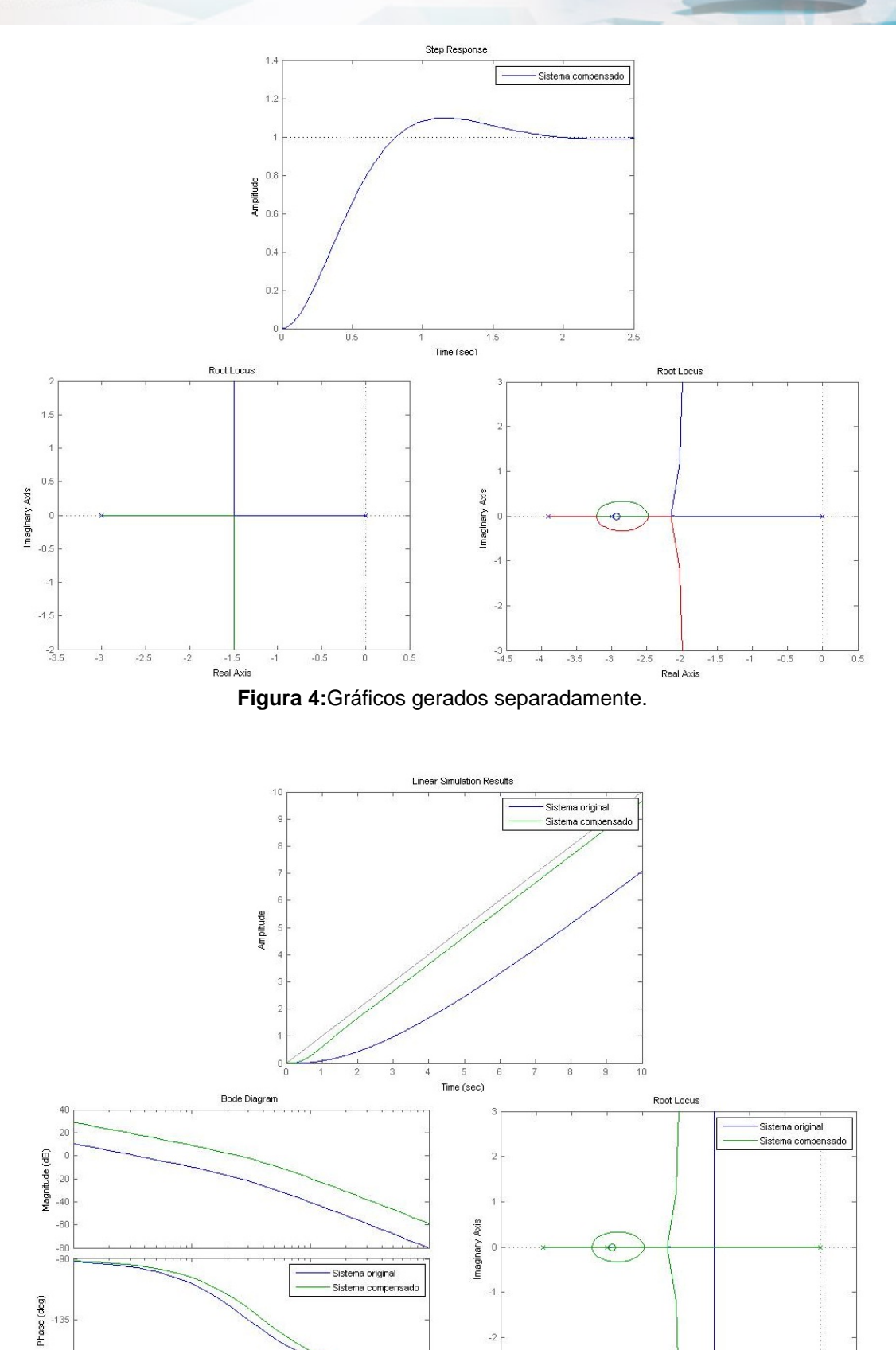

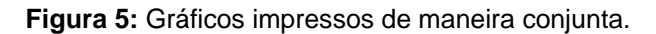

 $10<sup>2</sup>$ 

 $-3/4.5$ 

 $\overline{4}$  $-3.5$   $-2.5$ 

 $-2$ <br>Real Axis  $-1.5$  $-1$ 

 $-3$ 

 $-0.5$ 

 $\,$  0  $0.5$  16<sup>th</sup> Automation and Industrial IT Seminar

Antes de imprimir os gráficos para o usuário a interface apresenta uma mensagem, oferecendo a opção da gravação dos dados obtidos nos cálculos em arquivo de texto para posterior análise. Neste são apresentados a função de transferência, margem de ganho e de fase do sistema original e do compensado, as especificações de desempenho desejadas e aquelas obtidas pelo projeto (através de ferramentas nativas do MATLAB $^{(8)}$ ). Assim, o usuário pode realizar uma análise mais completa sobre o compensador projetado e concluir o que precisa ser alterado ou não.

## **4 DISCUSSÃO**

O projeto de compensadores exige que o projetista se dedique aos cálculos necessários e a execução das diversas etapas já citadas, o que pode atrasar o ajuste do sistema de forma a alcançar as especificações de desempenho. Com isso a interface se mostra bastante eficiente, pois permite uma análise direta do sistema e sua compensação, podendo ainda ser realizadas comparações com diferentes tipos de compensadores e especificações.

A interface provê ao usuário uma nova maneira de se projetar um compensador, além de permitir um estudo mais completo sobre este conteúdo importante na teoria de controle. O objetivo deste aplicativo é justamente fornecer flexibilidade para o usuário, tanto em seus projetos de controle como também em seus estudos sobre compensadores.

## **5 CONCLUSÃO**

Assim como aplicada a diversas outras áreas, a simulação é uma grande aliada no estudo da teoria de controle e mesmo para o uso em projetos. Ela nos permite constatar e verificar resultados, solucionar dúvidas, comprovar a teoria. Utilizando-se destas vantagens, a interface busca oferecer ao usuário um ambiente amigável, rapidez e consistência na entrega de resultados, graças às poderosas ferramentas oferecidas pelo MATLAB<sup>(8)</sup>.

Porém, algumas alterações ainda podem ser realizadas como a exposição de circuitos eletrônicos representativos do compensador, de modo a proporcionar ao usuário uma forma prática do mesmo. Novas ferramentas podem ser adicionadas como o acesso ao SIMULINK da MathWorks, gerando diagramas de blocos, dentre outras formas de análise permitindo um estudo ainda mais completo.

A interface fornece assim uma forma mais prática e didática de aprendizado dos compensadores e da teoria de controle, podendo ser utilizado tanto por professores quanto por estudantes.

## **Agradecimentos**

A professora Rose Mary Cosso Schuttenberg pelo apoio e incentivo para o desenvolvimento deste trabalho, além do reconhecimento oferecido. Aos meus amigos, familiares e a PUC-MG pelo apoio.

## **REFERÊNCIAS**

1 NISE, Norman S. Engenharia de Sistemas de Controle. Terceira Edição. Rio de Janeiro: LTC, 2002.

16<sup>th</sup> Automation and Industrial IT Seminar

- 2 OGATA, Katsuhiko. Engenharia de Controle Moderno. Segunda Edição. Rio de Janeiro: Prentice Hall, 1993.
- 3 DORF, R.C.; BISHOP, R.H. Modern Control Systems. TwelfthEdition. Prentice Hall, 2010.
- 4 MARCHAND, P.; HOLLAND, O.T. Graphics and GUIs with MATLAB. Third Edition. Florida: Chapman & Hall/CRC, 2003.
- 5 Guía de programación de interfaz gráfica de usuario en Matlab. Disponível em: <http://www.matpic.com/> Acesso em: 03 nov. 2011
- 6 GILAT, Amos. MATLAB com Aplicações em Engenharia. Segunda Edição. Porto Alegre: Bookman, 2005.
- 7 Documentação de ajuda ao desenvolvimento de interfaces gráficas pelo MATLAB. Disponível em: <http://www.mathworks.com/help/techdoc/ref/f16-40727.html> Acesso em 21 nov. 2011.
- 8 Documentação do Toolbox de controle de sistemas do MATLAB. Disponível em: <http://www.mathworks.com/help/toolbox/control/> Acesso em 15 dez. 2011.